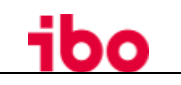

# Inhalt

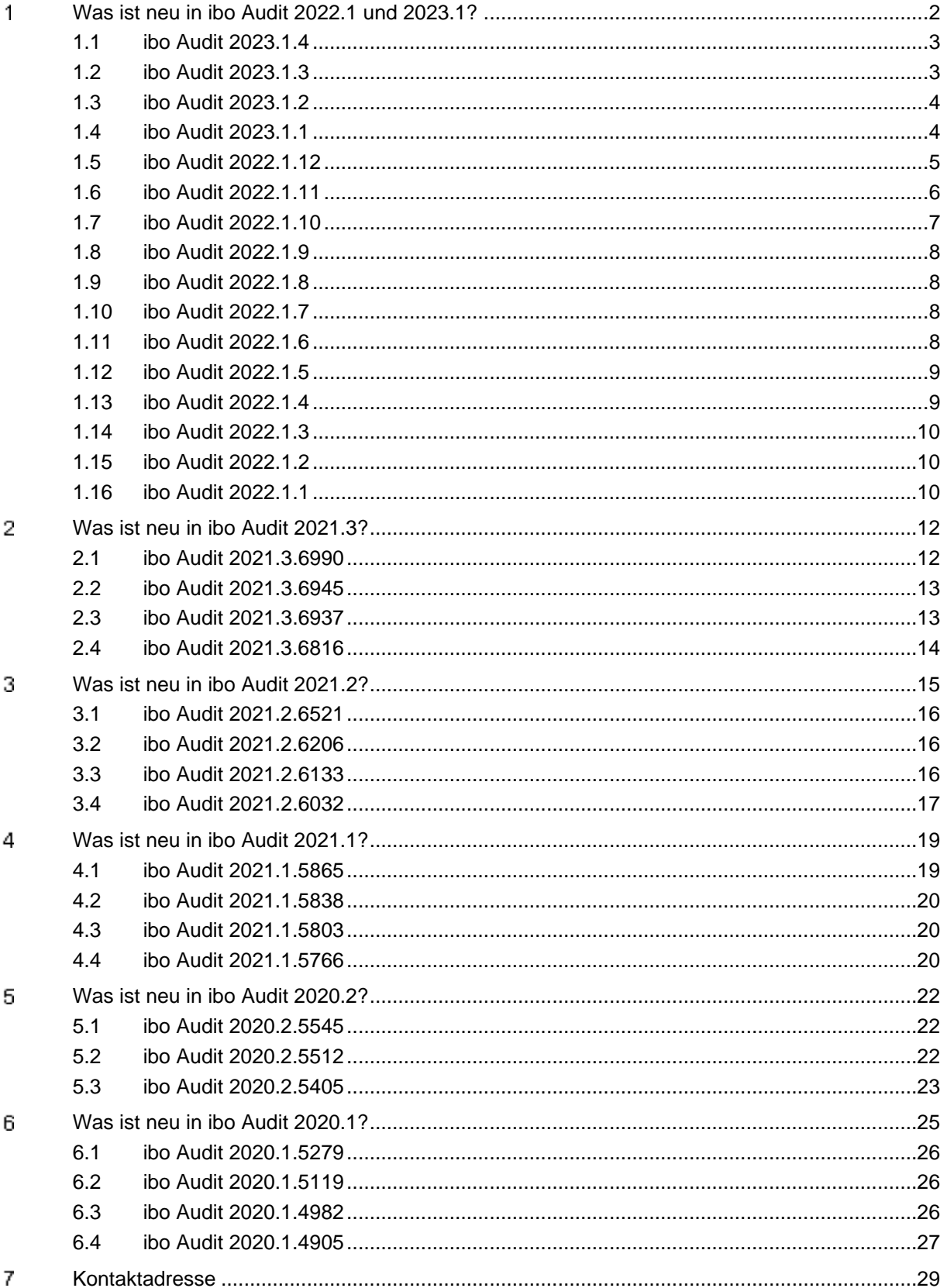

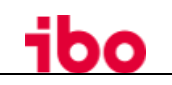

#### <span id="page-1-0"></span>**Was ist neu in ibo Audit 2022.1 und 2023.1?** 1

# **Highlights**

### **Maßnahmen-Prüfungsübersicht**

▪ Die neue Seite "**Maßnahmen nach Prüfung**" ermöglicht es, den Status mehrerer Maßnahmen zu einer Prüfung im Überblick zu behalten.

### **Weitere Autoren in Berichten**

▪ Als Autor eines Berichts habe ich nun die Möglichkeit, weitere Autoren einzubinden.

#### **Revisionsinterne Notizen**

▪ Als Revisor habe ich nun die Möglichkeit **revisionsinterne Notizen** zu verfassen.

### **Umsetzungskoordinator, Externer Prüfer**

- Die neue Rolle **Umsetzungskoordinator** ermöglicht es Maßnahmenverantwortlichen, die Umsetzung der Maßnahme und die dafür benötigten Berechtigungen zu delegieren.
- Die neue Rolle **Externer Prüfer** ermöglicht es, alle Maßnahmen und endgültigen Berichte einzusehen. Es ist aber nicht möglich, Veränderungen vorzunehmen, sofern keine weiteren Rollen zugewiesen wurden.

#### **Massenoperationen**

• Bestimmte Funktionen, z. B. zum Austauschen von Maßnahmenbeteiligten, können jetzt auf der Seite **Massenoperationen** für mehrere Maßnahmen ausgeführt werden.

#### **Kombinierte E-Mails**

• E-Mails, die von ibo Audit versendet werden, können jetzt um einen bestimmten Zeitraum verzögert und dann **gesammelt** in einer einzelnen E-Mail versendet werden. Dies kann im Bereich **Einstellungen** der Anwendung aktiviert werden.

### **Benutzerabgleich zwischen ibo QSR und ibo Audit**

• Bei Verwendung von ibo QSR 22.1 und ibo Audit 2022.1 werden jetzt automatisch die Benutzer von ibo Audit nach ibo QSR übernommen. Dadurch ist es nicht mehr notwendig, die LDAP-Filter zwischen beiden Systemen abzugleichen. Außerdem können jetzt beide Anwendungen zusammen auch ohne Active Directory oder LDAP-Server betrieben werden. Die Authentifizierung erfolgt in diesem Fall über ibo Audit.

### **ADFS/Azure AD**

• Als weitere Authentifizierungsmethoden können in ibo Audit nun Active Directory Federation Services (**ADFS**) oder Microsoft **Azure AD** angebunden werden. Kontaktieren Sie uns, wenn Sie Details erfahren möchten.

#### **Konflikte bei der Synchronisation von Benutzerdaten**

• Konflikte bei der Synchronisation der Benutzer (bspw. aus dem Active-Directory) können auf der Seite "**Konflikte bei Benutzersynchronisation**" gelöst werden (**bitte die Fehlerbehebung in Version 2023.1.2 berücksichtigen**).

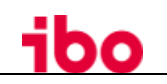

# <span id="page-2-0"></span>**1.1 ibo Audit 2023.1.4**

# **Umgesetzte Anforderungen und Verbesserungen**

#### **Allgemein**

- Das Verarbeiten von Ereignissen in der Anwendung wurde beschleunigt.
- Die Dateigröße des Setups wurde reduziert.

#### **Follow-Up**

- Die bisherige Aktion **Frist verändern** für Revisoren wurde aufgeteilt: Die Aktion **Frist verlängern** zählt in Auswertungen als Fristverlängerung. Die Aktion **Frist korrigieren** tut das nicht sie ist für den Fall vorgesehen, dass eine Fehleingabe der Frist korrigiert werden muss. Bei Nutzung von ibo QSR wird für die Berücksichtigung der Fristverlängerung die **Version 23.2 von QSR** benötigt.
- Einige Oberflächentexte und Übersetzungen wurden verbessert.

#### **Einstellungen**

- Auf der Seite **Personen in Rollen** wurde die Möglichkeit hinzugefügt, die Rollenzuordnungen von Benutzern als Excel-Datei zu exportieren.
- Es wird eine Anwendung zum Erstellen der Cron-Ausdrücke für die Steuerung von Hintergrundaufgaben mitgeliefert. Die Verlinkungen im Einstellungsbereich von ibo Audit zeigen jetzt auf diese Anwendung, nicht mehr auf eine externe Quelle.

# **Behobene Fehler**

#### **Berichtsabstimmung**

• Die Schaltfläche **Kommentierende zu Berichtsentwurf hinzufügen** in den weiteren Aktionen eines Berichtsentwurfs war ohne Funktion.

#### **Einstellungen**

- Beim Lösen von Konflikten beim Benutzerimport wurde das Verhalten verbessert, wenn ein Benutzer lokal angelegt war und dann vom LDAP/AD-Server importiert wird.
- Der Benutzerabgleich stellt jetzt einen Konflikt fest, wenn E-Mail-Adressen in der Quelle bis auf vor- oder nachgestellte Leerzeichen gleich sind.

# <span id="page-2-1"></span>**1.2 ibo Audit 2023.1.3**

# **Umgesetzte Anforderungen und Verbesserungen**

#### **Allgemein**

• Beim Erzeugen der Standard-Benutzerbilder (Avatare) werden bestimmte Initialen und Farben vermieden.

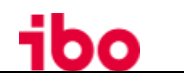

# **Behobene Fehler**

#### **Allgemein**

• Bei Nutzung der internen Benutzerverwaltung kam es beim Update von ibo Audit 2021.3.6990 oder älter auf ibo Audit 2023.1.1 oder neuer dazu, dass Benutzer sich nicht mehr anmelden oder ihr Passwort zurücksetzen konnten. Das ist wieder möglich.

# <span id="page-3-0"></span>**1.3 ibo Audit 2023.1.2**

# **Umgesetzte Anforderungen und Verbesserungen**

#### **Allgemein**

▪ Die Berechnung der Aufgaben in ibo Audit wurde technisch überarbeitet. Dadurch werden bspw. die "Meine Aufgaben" Seiten und das Dashboard schneller geladen.

# **Behobene Fehler**

#### **Einstellungen**

• Konfliktfälle bei der Benutzersynchronisation mit dem Active-Directory (bspw. bei Verwendung einer E-Mail-Adresse an mehreren Accounts im Active-Directory), werden nun auch dann aufgelistet, wenn die Synchronisation bereits mit einer älteren Version von ibo Audit ausgeführt wurde.

# <span id="page-3-1"></span>**1.4 ibo Audit 2023.1.1**

# **Umgesetzte Anforderungen und Verbesserungen**

#### **Allgemein**

▪ Bei der Authentifizierung per Azure-AD wird jetzt auch neben dem Benutzername die E-Mail als Login-Kriterium verwendet.

#### **Berichtsabstimmung**

• Die Bedienung der Historie im Berichtsentwurfs wurde von seitenbezogener Navigation auf Scroll-Balken umgestellt und somit vereinfacht.

### **Behobene Fehler**

#### **Berichtsabstimmung**

• In der Historie der Berichtsabstimmung führte das Aufklappen von Historieneinträgen zu Fehlern.

#### **Follow-up**

▪ In der Prüfungsübersicht wurden die Frist-Überschreitungen von abgeschlossenen und umgesetzten Maßnahmen nicht korrekt summiert.

#### **Setup und Konfiguration**

• Bei Aktualisierung einer Version von **2021.3 oder früher** auf die Version **2022.1.12** wurden die Benutzer-IDs aus dem LDAP/AD Quellsystem nicht nach ibo Audit übernommen.

# <span id="page-4-0"></span>**1.5 ibo Audit 2022.1.12**

# **Umgesetzte Anforderungen und Verbesserungen**

#### **Berichtsabstimmung**

- Als Autor eines Berichts habe ich nun die Möglichkeit, **weitere Autoren** einzubinden (sowohl für Berichtsentwürfe als auch für endgültige Berichte).
- Die Einsehenden eines endgültigen Berichts haben nun die Möglichkeit, den endgültigen Bericht an weitere Personen zur Einsicht freizugeben (bspw. innerhalb einer geprüften Abteilung).
- Der Autor eines Berichtsentwurfs hat nun die Möglichkeit, einem Kommentierenden zu gestatten, **weitere Kommentierende** einzubinden.
- Kommentierende eines Berichtsentwurfs haben nun die Möglichkeit (wenn vom Autor freigegeben), weitere Kommentierende im Berichtsentwurf einzubinden.
- Auf der Seite "**Empfangene Berichte**" wird der endgültige Bericht nun direkt angezeigt und muss nicht extra geöffnet oder heruntergeladen werden.

#### **Follow-up**

- Als Revisor habe ich nun die Möglichkeit **revisionsinterne Notizen** zu verfassen. Diese Notizen sind ausschließlich für die Rollen **Revisionsleiter**, **Revisor** und **externer Prüfer** sichtbar.
- Die neue Seite "**Maßnahmen nach Prüfung**" ermöglicht es, den Status mehrerer Maßnahmen zu einer Prüfung im Überblick zu behalten. Dafür werden die Maßnahmen nach Prüfungsnummer gruppiert.
- Auf der Seite "**Die Frist im Blick**" werden die Weiterleitungen nun auch für bereits entschiedene Fristverlängerungsanträge aufgeführt.

#### **Einstellungen**

- Der Benutzerabgleich mit dem Active-Directory-System kann ab dieser Version durch den Administrator angestoßen werden. Die Schaltfläche dafür steht auf der Seite "**Personen in Rollen**" zur Verfügung. Bislang wurde dieser Abgleich nur im Hintergrund zu den konfigurierten Zeitpunkten ausgeführt.
- Konflikte bei der Synchronisation der Benutzer (bspw. aus dem Active-Directory) können auf der Seite "**Konflikte bei Benutzersynchronisation**" gelöst werden. Auch nach dem Wechsel zu einem neuen Active-Directory-System ist diese Seite hilfreich.
- Benutzernamen (Login-Kürzel) dürfen nun auch Umlaute und die Symbole "@" und "-" beinhalten.
- Die in ibo Audit integrierte Benutzerverwaltung war bisher nur für Kunden verfügbar, die keine Active-Directory Anbindung nutzen. Diese Einschränkung ist ab dieser Version aufgehoben, sodass vom Active-Directory unabhängige Benutzer in ibo Audit angelegt werden können.

# **Behobene Fehler**

#### **Follow-up**

• Beim Stornieren eines Fristverlängerungsantrags wurde dem Entscheider (in dem Fall, dass es sich um einen weitergeleiteten Antrag handelte) das Recht zur Einsicht der betroffenen Maßnahme entzogen.

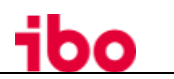

#### **Setup und Konfiguration**

▪ Fehler bei mehrfach hintereinander ausgeführten CSV-Benutzer-Import behoben (ObjectDisposedException).

# <span id="page-5-0"></span>**1.6 ibo Audit 2022.1.11**

# **Umgesetzte Anforderungen und Verbesserungen**

#### **Berichtsabstimmung**

• In der Autorenansicht eines endgültigen Berichts wurde die Möglichkeit hinzugefügt, den zugehörigen Berichtsentwurf zu öffnen.

#### **Follow-up**

- In E-Mail-Vorlagen zu Maßnahmen können Prüfungsnummer, Maßnahmenbezeichnung und der Name des Umsetzungskoordinators als Variablen genutzt werden.
- Auf der Maßnahmen-Suchseite kann eine Spalte mit dem Umsetzungskoordinator angezeigt werden.
- Bei Nutzung von ibo Audit ohne QSR wird beim Anlegen von Maßnahmen die Abteilung anhand des ausgewählten Umsetzungsverantwortlichen vorbelegt.

#### **Einstellungen**

• Auf der Seite **Personen in Rollen** wird jetzt auch die Administrator-Rolle angezeigt.

#### **Setup und Konfiguration**

- Im Config-Tool wird bei der Zertifikatsauswahl während des Ladevorgangs jetzt ein Warteindikator angezeigt.
- Die Anwendung unterstützt das Erstellen und Wiederherstellen von Backups der Mandanten-Verzeichnisse. Das Erstellen von Backups muss mit dem Benutzeraccount ausgeführt werden, unter dem die Anwendung läuft. Dazu kann mit dem Powershell-Script **Scripts/create-backup-task.ps1** im Installationsverzeichnis eine Windows-Aufgabe angelegt werden, die regelmäßig Backup-Dateien erstellt. Es ist die Verantwortung der Administratoren, sicherzustellen, dass diese Backups erzeugt werden.

# **Behobene Fehler**

#### **Allgemein**

• Wenn die lokale Benutzerverwaltung genutzt wird und die Passwort-Zurücksetzen-Funktion aktiviert ist, wurde im Dialog zur Eingabe des neuen Passworts beim Betätigen der Enter-Taste das Formular unbeabsichtigt abgesendet. Dabei wurde das Passwort in der Browser-Adresszeile angezeigt und dadurch evtl. von Proxyund Webservern protokolliert. Beim Betätigen der Enter-Taste wird das Passwort jetzt nicht mehr in der Adresszeile angezeigt.

Kunden, die ibo Audit auf eigenen Servern betreiben, sind nur betroffen, wenn sie die lokale Benutzerverwaltung und die Passwort-Zurücksetzen-Funktion in ibo Audit nutzen. In diesem Fall empfehlen wir dringend, vorhandene Protokolle von Web-Servern und Proxy-Servern auf den Text **newPassword=** oder **repeatedPassword=** zu durchsuchen und betroffene Benutzer das Passwort in allen Systemen, wo es verwendet wurde, ändern zu lassen.

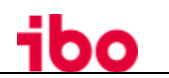

Kunden, die ibo Audit auf von ibo betriebenen Servern nutzen, werden von ibo informiert, wenn sie betroffen waren.

• Der Start des ibo Audit Dienstes wurde nach einem Neustart des Betriebssystems nicht vollständig ausgeführt, was zum Abbruch des Windows-Dienstes führte.

#### **Berichtsabstimmung**

- Die Kenntnisnahme eines endgültigen Berichts durch den Vorstand schlägt nun nicht mehr fehl, wenn der Berichtsautor keine Revisorenrolle mehr hat.
- Das Verhalten beim Blättern in einem mehrseitigen Berichtsentwurf wurde verbessert, so dass der Bericht nicht mehr aus dem sichtbaren Bereich gescrollt wird.
- Im Berichtsentwurf wurde die Darstellung von langen Kommentartexten für Revisionsleiter verbessert.

#### **Follow-up**

- Im Word-Export einer Maßnahme werden Zeilenumbrüche in Texten der Anwender jetzt an allen Stellen korrekt ausgegeben.
- Die Schaltfläche zum Anzeigen der Historie des Umsetzungsstand wird wieder angezeigt.
- Beim Start der Anwendung wurden Befehle z. B. für ausgeblendete oder abgeschlossene Maßnahmen ausgeführt, die nicht zurückgewiesen wurden und zu Fehlermeldungen im Serverprotokoll führten. Dies wurde behoben, so dass beim Starten nun diese Fehlermeldungen nicht mehr im Protokoll auftauchen.
- Beim Ausführen von Massenoperationen wird für das Recht zum Melden der Umsetzung jetzt das richtige Symbol angezeigt.
- Wenn der Umsetzungskoordinator direkt beim Anlegen der Maßnahme in ibo Audit bestimmt wurde, führte das nicht dazu, dass dieser die Aufgabe zur Umsetzung bekam. Das ist jetzt der Fall.

# <span id="page-6-0"></span>**1.7 ibo Audit 2022.1.10**

# **Behobene Fehler**

### **Allgemein**

• Bei mehrfach hintereinander ausgeführter Benutzersynchronisation kam es zu Fehlern (ObjectDisposedException).

#### **Follow-up**

- Fehlende Lese- und Bearbeitungsrechte auf Dokumente einer Maßnahme für Rollen ergänzt, die beim Anlegen einer Maßnahme definiert werden.
- Beim Ersetzen eines Umsetzungskoordinators werden die Lese- und Bearbeitungsrechte nun korrekt zugewiesen.
- Das Entfernen eines Umsetzungskoordinators funktioniert jetzt auch dann, wenn dieser beim Anlegen der Maßnahme definiert wurde.

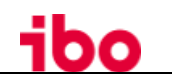

# <span id="page-7-0"></span>**1.8 ibo Audit 2022.1.9**

### **Behobene Fehler**

#### **Setup und Konfiguration**

• Bei der Installation wurden weitere Fälle behoben, in denen die DMS-Migration fehlschlagen konnte.

# <span id="page-7-1"></span>**1.9 ibo Audit 2022.1.8**

### **Behobene Fehler**

#### **Allgemein**

- Revisionsleiter haben wieder Zugriff auf die **fachlichen** Einstellungsseiten
- Eine Verzögerung beim SMTP-Verbindungsaufbau (während der Änderungs-/Ereignisverarbeitung) führt nicht mehr zum Read-Only-Modus

#### **Dashboard**

• Die Verlinkung des Kreis-Diagramms im Dashboard auf die Maßnahmenseite wurde verbessert

#### **Berichtsabstimmung**

• Die Verlinkung in der E-Mail "Endgültiger Bericht von Vorstand zur Kenntnis genommen" wurde verbessert

#### **Setup und Konfiguration**

• Fehler beim Interpretieren/Parsen bestimmter Mandanten-Namen in der tenants.yml wurde behoben

# <span id="page-7-2"></span>**1.10 ibo Audit 2022.1.7**

### **Behobene Fehler**

#### **Setup und Konfiguration**

• Die Wahrscheinlichkeit für Verbindungsprobleme beim Zugriff auf das DMS-System wurde reduziert.

# <span id="page-7-3"></span>**1.11 ibo Audit 2022.1.6**

### **Behobene Fehler**

#### **Allgemein**

• Fehlgeschlagene E-Mails werden in ibo Audit erkannt und deren Versand erneut angestoßen. Diese Funktionalität konnte in manchen Fällen dazu führen, dass einst fehlgeschlagenen E-Mails mehrfach und ohne zeitliche Einschränkung versendet wurden.

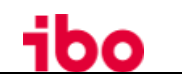

# **Umgesetzte Anforderungen und Verbesserungen**

#### **Allgemein**

• Fehlgeschlagene E-Mails werden künftig nur noch innerhalb des Zeitraums von einer Woche erneut versendet und danach verworfen.

# <span id="page-8-0"></span>**1.12 ibo Audit 2022.1.5**

### **Umgesetzte Anforderungen und Verbesserungen**

#### **Allgemein**

- Bei der Benutzerübernahme/-Synchronisation aus Active-Directory oder Azure-AD werden Benutzer ohne eindeutige E-Mail und Benutzernamen nicht mehr importiert. Der Administrator erhält über die Rollen-Konfiguration zudem eine Übersicht über diese Konflikte.
- Bisher werden standardmäßig 31 Log-Dateien des ibo Audit Dienstes auf dem Server vorgehalten. Dieser Wert ist jetzt über das Config-Tool einstellbar.

# **Behobene Fehler**

#### **Setup und Konfiguration**

- Während der DMS-Migration reagierte das Setup in vereinzelten Fällen nicht mehr. Hier wurden Verbesserungen vorgenommen.
- Das Setup unterstützt nun mehrere Mandanten mit dem gleichen Namens-Präfix (bspw. KundeProd und KundeTest).

#### **Dashboard**

• Sporadisch auftretender Fehler beim Laden des Dashboards wurde behoben.

# <span id="page-8-1"></span>**1.13 ibo Audit 2022.1.4**

### **Behobene Fehler**

#### **Setup und Konfiguration**

• Bei der Migration der DMS Dokumente wurde das Abrufen der Dokumente so umgestellt, dass ein Fehler in einer Dritt-Komponente umgangen werden konnte. Der Migrationsvorgang wurde dadurch robuster gemacht.

#### **Follow-up**

• Es wurde sichergestellt, dass Personen, die Einzeloperationen ausführen können, diese auch als Massenoperation zur Verfügung haben.

### **Umgesetzte Anforderungen und Verbesserungen**

### **Allgemein**

• Kunden, die ein neues SSL-Zertifikat für ibo Audit erstellen möchten, erhalten auf Anfrage bei der ibo Hotline ein Tool zur Validierung der Kompatibilität des SSL Zertifikats

• Azure-AD Anbindung hinter Reverse-Proxy ermöglicht

# <span id="page-9-0"></span>**1.14 ibo Audit 2022.1.3**

### **Behobene Fehler**

### **Allgemein**

• Ein Fehler beim Starten von ibo Audit in Internet Explorer oder Edge im IE-Modus wurde behoben.

# <span id="page-9-1"></span>**1.15 ibo Audit 2022.1.2**

### **Behobene Fehler**

#### **Allgemein**

- Bei der Anmeldung per Windows-Authentifizierung wurden in ibo Audit 2022.1.1 keine Rollen mehr zugewiesen. Dies wurde behoben.
- Beim Abgleich der Benutzerdatenbank mit AD/LDAP werden jetzt die Rollen von Benutzern entfernt, die aus allen LDAP-Filtern entfernt wurden, aber noch im AD/LDAP-System vorhanden sind.

#### **Berichtsabstimmung**

• Unter bestimmten Umständen wurden in Berichtsentwürfen die Schaltflächen zum Hinzufügen von Anlagen angezeigt, obwohl das wegen der aktivierten QSR-Schnittstelle nicht der Fall sein sollte.

# <span id="page-9-2"></span>**1.16 ibo Audit 2022.1.1**

# **Behobene Fehler**

#### **Allgemein**

- In versendeten E-Mails wird jetzt das Datumsformat der ausgewählten Sprache verwendet statt der Sprache des Server-Betriebssystems.
- Durch Verzögerungen beim E-Mail-Versand konnte es zu einem Timeout kommen, durch den die Anwendung in den schreibgeschützten Modus eintrat.
- In der E-Mail **Meine Aufgaben**, die regelmäßig versendet wird wenn ein Empfänger neue oder ungesehene Aufgaben hat, werden jetzt auch die bestehenden, bereits wahrgenommenen Aufgaben aufgeführt.
- In Pflichtfeldern ist es nicht mehr zulässig, nur Leerzeichen einzugeben.

#### **Berichtsabstimmung**

- In Berichtsentwürfen wurde das Berichtsdokuments manchmal nicht dargestellt oder beim Wechsel des Berichtsentwurfs nicht aktualisiert.
- Beim Übertragen von Berichtsentwürfen aus QSR wird geprüft, dass der vorgesehene Revisor in ibo Audit die notwendigen Rechte hat.
- Wenn ein Berichtsentwurf als endgültiger Bericht übernommen wurde, werden jetzt keine offenen Aufgaben mehr für den Berichtsentwurf angezeigt.

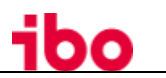

- Beim Übernehmen eines Berichtsentwurfs als endgültiger Bericht wird jetzt die aktuelle Bezeichnung verwendet, nicht die ursprüngliche.
- Der Text von Kommentaren in der Berichtsabstimmung kann jetzt ausgewählt und in die Zwischenablage kopiert werden.
- Das Herunterladen empfangener Berichte funktionierte nicht, wenn zwischendurch auf eine andere Seite gewechselt wurde.
- Die Suche nach endgültigen Berichten ignoriert jetzt Groß- und Kleinschreibung.
- Vorstände, die beim Kommentieren eines endgültigen Berichts auch eine Anmerkung an die interne Revision eintragen, können diese nun im bereits bestehenden Dialog **Kommentare** einsehen.

### **Follow-up**

- Es ist nicht mehr möglich, den selben Umsetzungsunterstützer sowohl mit als auch ohne dem Recht zum Melden der Umsetzung zu einer Maßnahme hinzuzufügen.
- In bestimmten Situationen wurden Dialoge für Aktionen des Maßnahmen-Nachverfolgungsworkflows (z. B. **Maßnahme streichen**) mehrfach geöffnet. Dies wurde behoben.

# **Umgesetzte Anforderungen und Verbesserungen**

### **Allgemein**

- **Internet Explorer 11** wird in zukünftigen Versionen von ibo Audit **nicht mehr unterstützt.**  Beim Öffnen der Anwendung wird eine entsprechende Warnung angezeigt.
- Bei der Anmeldung wird ein Hinweis angezeigt, wenn sich die Anwendung aufgrund eines Fehlers im schreibgeschützten Modus befindet.
- Wenn aufgrund eines Fehlers der **schreibgeschützte Modus** ausgelöst wird, können Administratoren darüber **per E-Mail informiert** werden. Die E-Mail-Adressen der Empfänger können im Config-Tool hinterlegt werden.
- Um die Zuverlässigkeit des Systems zu verbessern, wurde der Dienst **Ibo.Audit.Dms** abgelöst und entfernt. Dokumente werden jetzt durch den Anwendungsdienst Ibo.Audit.Server im Datenverzeichnis gespeichert.
	- Die Migration erfolgt automatisch beim Installieren des Updates.
- E-Mails, die von ibo Audit versendet werden, können jetzt um einen bestimmten Zeitraum verzögert und dann gesammelt in einer einzelnen E-Mail versendet werden. Dies kann im Bereich **Einstellungen** der Anwendung aktiviert werden. Wir empfehlen, diese Funktion nur mit Plain-Text und nicht mit HTML-E-Mails zu nutzen.
- Bei der Anmeldung werden jetzt neben der Eingabe von Benutzername und Passwort weitere Authentifizierungsmethoden (Windows-Authentifizierung, ADFS, Microsoft Azure AD) angezeigt, sofern diese eingerichtet sind.
- Die Anwendung verwendet jetzt .NET 6.
- Der in Active Directory oder im LDAP-Server vergebene Anzeigename von Benutzern wird jetzt nicht mehr verwendet. Stattdessen wird das für ibo Audit konfigurierte Format aus Vorname und Nachname verwendet.
- Die Anmeldung in ibo Audit ist jetzt neben dem hinterlegten Benutzernamen auch über die (eindeutige) E-Mail-Adresse möglich.
- Die Programmschnittstelle für ibo QSR verwendet jetzt zufällig erzeugte statt vom Benutzer gewählte Zugangsdaten, um die Einrichtung einfacher und sicherer zu machen. Bestehende Installationen werden automatisch umgestellt.

### **Berichtsabstimmung**

- Autoren von Berichtsentwürfen können jetzt beim Übernehmen als endgültiger Bericht in ibo Audit die Bezeichnung und die Berichtsnummer anpassen.
- Bei endgültigen Berichten wird jetzt der erste Zeitpunkt angezeigt, zu dem der Empfänger den Bericht wahrgenommen hat, nicht der letzte.

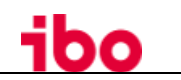

#### **Follow-up**

- Bestimmte Funktionen, z. B. zum Austauschen von Maßnahmenbeteiligten, können jetzt auf der Seite **Massenoperationen** für mehr als eine Maßnahme ausgeführt werden.
- Beim Anlegen von Maßnahmen in ibo Audit (nur Standalone ohne QSR) können jetzt weitere Beteiligte direkt hinterlegt werden.
- Umsetzungsunterstützer werden jetzt per E-Mail über genehmigte/abgelehnte Fristverlängerungsanträge informiert.

#### **Einstellungen**

• Das Zuordnen der Administratorrolle ist jetzt nur noch durch andere Administratoren möglich. Zuvor erfolgte dies durch Revisionsleiter.

#### <span id="page-11-0"></span>**Was ist neu in ibo Audit 2021.3?** 2

# **Highlights**

#### **Abstimmung von Berichtsentwürfen**

• Über den Bereich **Berichtsabstimmung** besteht für Autoren jetzt die Möglichkeit, einen Berichtsentwurf zusammenzustellen. Dieser besteht aus einem Berichtsdokument (im PDF-Format) und weiteren Anlagen (diverse Formate werden unterstützt). Ein so zusammengestellter Berichtsentwurf wird dann zur Kommentierung an relevante Ansprechpartner verteilt. Diese Ansprechpartner (Kommentierende) haben wiederum die Möglichkeit, allgemeine oder auch seitenbezogene Kommentare zu verfassen und an die Autoren zu übermitteln. Auf diese Weise eingegangene Kommentare werden vom Autor geprüft und wenn gewünscht berücksichtigt. Zu jedem der Kommentare lässt sich eine "Beschreibung der Änderung" für die Kommentierenden, als auch eine "revisionsinterne Anmerkung" verfassen, die nur für Autoren sichtbar ist. Die automatisch erzeugte Änderungshistorie kann daraufhin, zusammen mit der neuen Version, an die Kommentierenden zur erneuten Abstimmung verteilt werden. Dies stellt einfache Nachvollziehbarkeit der Änderungen und effiziente Kommunikation für beide Seiten sicher.

Nach Abschluss der Abstimmung lässt sich der Berichtsentwurf mit einem Klick als endgültiger Bericht übernehmen und daraufhin bspw. zur Kenntnisnahme verteilen.

• Wenn Sie ibo QSR nutzen, können Sie ab ibo QSR 21.1.2 Berichtsentwürfe und Dokumente von dort nach ibo Audit übertragen.

# <span id="page-11-1"></span>**2.1 ibo Audit 2021.3.6990**

### **Behobene Fehler**

#### **Allgemein**

• Bei der Auswertung von Authentifizierungs-Cookies wird jetzt der verwendete Port berücksichtigt, so dass mehrere Anwendungen auf unterschiedlichen Ports des gleichen Servers betrieben werden können.

#### **Einstellungen**

• Bei Verwendung der lokalen Benutzerverwaltung wurde beim Hinzufügen zu Gruppen mit vielen Mitgliedern die Geschwindigkeit verbessert.

# <span id="page-12-0"></span>**2.2 ibo Audit 2021.3.6945**

# **Umgesetzte Anforderungen und Verbesserungen**

### **Allgemein**

• Der HTTP-Aufruf für den Anwendungsstatus gibt jetzt mehr Informationen zurück.

# <span id="page-12-1"></span>**2.3 ibo Audit 2021.3.6937**

# **Behobene Fehler**

### **Allgemein**

• Auf Fristen bezogene Mails nutzten fälschlicherweise die Template-Variable "Vorwarnzeit in Tagen", welche nicht in allen Fällen den erwarteten Wert "verbleibende Tage" abbildete. Dies ist nun für die Standard-Mail-Templates behoben. Kundenspezifische Mail-Templates können über den Einstellungs-Bereich in ibo Audit angepasst werden.

#### **Follow-up**

• In den Benachrichtigungs-E-Mails zu ablaufenden Fristen, wurde die Zeit bis zum Ablauftermin unter Umständen falsch angezeigt.

#### **Berichtsabstimmung**

- Auf der Seite **Berichtsentwurf einsehen** kam es zu Fehlern, wenn eine Person mehreren Rollen zugeordnet war.
- Revisionsleitern wird die Schaltfläche zum Prüfen von Kommentaren nicht mehr angezeigt, da dies dem Autor des Berichts vorbehalten ist.
- Das Übermitteln von Kommentaren an die Revision wurde beim Aufruf über "weitere Aktionen" verweigert, wenn die optionale Anmerkung fehlte.
- Beim Versand von Benachrichtigungs-E-Mails zu ablaufenden Fristen konnte die Zeit bis zum Ablauftermin falsch angezeigt werden.

# **Umgesetzte Anforderungen und Verbesserungen**

### **Allgemein**

- Die kritische Sicherheitslücke in Log4j wurde durch Aktualisierung der verwendeten Bibliothek behoben.
- Für die lokale Benutzerverwaltung können nun kundenspezifische Passwortrichtlinien über den Server definiert würden (bspw. Mindestlänge von 12 Zeichen, mindestens ein Groß- und ein Kleinbuchstabe, ein Sonderzeichen und eine Zahl).

### **Berichtsabstimmung**

- Änderungsbeschreibungen können nun auch losgelöst von Kommentaren verfasst werden.
- Berichtsentwürfe und endgültige Berichte die miteinander verknüpft sind, können jetzt ausgeblendet werden.
- Die Komponente zum Erfassen und Übermitteln von Kommentaren an die Revision ist nun intuitiver gestaltet. Nicht übermittelte Kommentare werden so schneller wahrgenommen.
- Auf der Seite "Berichtsentwurf einsehen" wird der Benutzer beim Klicken auf Hilfs- und Hinweistexte auf die zugehörigen Aktions-Schaltflächen aufmerksam gemacht.

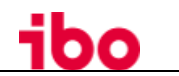

• Der Vorwarnzeitraum für Fristen in der Berichtsabstimmung kann nun durch Administratoren auf der **Einstellungsseite im Modul Berichtsabstimmung** konfiguriert werden.

# <span id="page-13-0"></span>**2.4 ibo Audit 2021.3.6816**

### **Behobene Fehler**

#### **Allgemein**

• Bei hoher Serverauslastung konnte es beim Hinzufügen von Dokumenten zu Abbrüchen kommen. Dies tritt jetzt seltener auf und wird besser abgefangen.

#### **Berichtsabstimmung**

• Auf der Seite **Empfangene Berichte** wird bei der Gruppierung nach Zeitraum jetzt absteigend nach Datum sortiert.

Durch Einschränkungen der verwendeten Komponente eines Drittherstellers werden aufeinanderfolgende zugeklappte Gruppen alphabetisch sortiert.

• Falls einem Vorstand die Kenntnisnahme eines endgültigen Berichts entzogen wurde, während dieser die Seite geöffnet hatte, trat ein Fehler bei der Aktualisierung der Ansicht auf.

#### **Einstellungen**

• Bei neuen Installationen konnten auf der Seite **Einstellungen** > **Rollen** keine Einzelbenutzer ausgewählt werden, solange noch kein anderer Filter gesetzt war. Das wurde behoben.

# **Umgesetzte Anforderungen und Verbesserungen**

#### **Allgemein**

- Die zum Initialisieren des Anwendungsservers benötigte Zeit wurde deutlich reduziert. Es ist möglich, dass dadurch der durch ibo Audit belegte Arbeitsspeicher geringfügig steigt.
- Die während des Initialisieren des Anwendungsservers angezeigte Fortschrittsseite wird jetzt unter einer eigenen URL angezeigt, um besseres Verhalten beim Caching auf Proxy-Servern und in Browsern zu erreichen.
- Durch die Nutzung von ASP.NET Core 5 wird jetzt die vom Betriebssystem ausgewählte TLS-Version verwendet. Dies ermöglicht die Nutzung von TLS 1.3. Microsoft empfiehlt aus Sicherheitsgründen, TLS 1.0 auf Betriebssystem-Ebene zu deaktivieren.
- Als zusätzlichen Schutz gegen bestimmte Angriffsarten wird im Web-Client eine Content-Security-Policy (CSP) gesetzt. Das gewählte Schutzniveau entspricht den Erfordernissen des eingesetzten JavaScript-Frameworks.
- Das Installationsarchiv enthält jetzt Installationsanleitungen auf Deutsch und Englisch.

#### **Follow-up**

- Vorstände können die für Sie sichtbaren Maßnahmen als Excel-Datei importieren. Zuvor war diese Funktion nur für Revisionsleiter, Revisoren und Umsetzungsverantwortliche zugänglich.
- Falls es beim Hochladen von Dokumenten aus QSR heraus zu Fehlern kommt, wird eine aussagekräftige Fehlermeldung in QSR angezeigt.

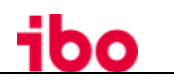

#### **Berichtsabstimmung**

- Bei auf der Seite dargestellten PDFs wurde die Seitenauswahl verbessert, so dass die Vorund Zurück-Schaltflächen näher beieinander liegen. Mit einem Eingabefeld kann der Anwender direkt auf die gewünschte Seite springen.
- Die Navigationsleiste im Bereich Berichtsabstimmung wird für eine bessere Übersicht nach Berichtsentwürfen und endgültigen Berichten unterteilt.
- In den E-Mail-Vorlagen für endgültige Berichte und Berichtsentwürfe steht die Berichtsnummer als neue Variable zur Verfügung. In den Standardvorlagen wird sie zusätzlich zur Bezeichnung des Berichts angezeigt.

#### **Einstellungen**

- Beim Versand von Test-E-Mails aus dem Bereich Follow-up wird jetzt deutlicher, dass es sich bei dem Wert für die Vorwarnzeit der Fristen um einen Beispielwert handelt.
- Die Rolle **Abteilungsleiter** wurde in **Ansprechpartner der Revision** umbenannt, was der Nutzung der Rolle besser entspricht.

#### **Setup und Konfiguration**

- Im Config-Tool wird bei der Prüfung der CMIS-Einstellungen das Format der URL ebenfalls validiert.
- Das Auswahlfelder für den verwendeten LDAP-Server und die lokale Benutzerverwaltung wurden verbessert, so dass nur noch gültige Kombinationen aus einer Liste ausgewählt werden können.
- Durch die Umstellung auf ASP.NET Core 5 darf bei Anwendungsservern, die per HTTP hinter einen Reverse-Proxy geschaltet sind, kein Zertifikat in der Einstellungsdatei konfiguriert werden.

Bei bestehenden Installationen wird dieser Fall beim Update erkannt und die Einstellung entfernt.

• Da ibo Audit kein vorinstalliertes .NET Framework benötigt, wird die installierte Version des .NET Frameworks im Setup-Programm nicht mehr angezeigt.

# <span id="page-14-0"></span>**Was ist neu in ibo Audit 2021.2?**

# **Highlights**

#### **Benutzerverwaltung im SaaS-Betrieb**

• Wenn ibo Audit auf von ibo gehosteten Systemen betrieben wird, können Benutzerdaten jetzt importiert und in ibo Audit verwaltet werden. Dies erfolgt **anstelle** der Anbindung eines Active Directories.

#### **Angleichung der Rechte für Revisoren in Maßnahmen**

• Bisher konnten einige Aktionen in Maßnahmen nur durch den verantwortlichen Revisor durchgeführt werden. Jetzt haben auch die weiteren Revisoren diese Rechte. Ausgenommen davon ist die Möglichkeit, den verantwortlichen Revisor einer Maßnahme zu bestimmen. Die vollständige Historie zur Maßnahme ermöglicht das Nachvollziehen von Veränderungen.

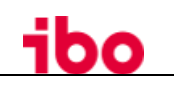

# <span id="page-15-0"></span>**3.1 ibo Audit 2021.2.6521**

# **Umgesetzte Anforderungen und Verbesserungen**

### **Allgemein**

- Der SMTP-Client von ibo Audit unterstützt nun die sichere Kommunikation mit einem SMTP-Server (bspw. über die Ports 465 oder 587).
- Es wurden Verbesserungen an der Backup-Skript-Vorlage vorgenommen.
- Mit Hilfe der unbeaufsichtigten Installation von ibo Audit ist es nun möglich, den Schnittstellen-Benutzer (bspw. für die QSR-Schnittstelle) zu hinterlegen.
- Die NSSM Einstellungen für den DMS-Dienst wurden optimiert.

# <span id="page-15-1"></span>**3.2 ibo Audit 2021.2.6206**

### **Umgesetzte Anforderungen und Verbesserungen**

#### **Allgemein**

- Ist ein Active Directory System über die interne LDAP-Schnittstelle von ibo Audit angebunden, so wird dieser Fall erkannt und während der Updateinstallation 2021.2.6206 auf die Active Directory Schnittstelle umgestellt.
- Das ibo Audit Setup wurde für die unbeaufsichtigte Installation verbessert. Mit Hilfe einer YAML-Konfiguration ist es nun möglich, eine vollständig konfigurierte Installation aufzusetzen, ohne manuelle Konfiguration über das Config-Tool durchzuführen. Zudem können nun mehrere Installationen auf einem Server eingerichtet werden.
- Performance-Optimierungen auf der Rollen-Konfigurationsseite für den IE11

# <span id="page-15-2"></span>**3.3 ibo Audit 2021.2.6133**

### **Behobene Fehler**

#### **Allgemein**

- Bei der Nutzung von Active Directory können sich nun auch wieder Benutzer anmelden, bei denen keine E-Mail-Adresse hinterlegt ist.
- Bei der Anmeldung des Dienst-Benutzers für die QSR-Schnittstelle wurde die Fehlerausgabe verbessert.
- Die Browser-Warnung wegen des SameSite-Attributes des Cookies für die Spracheinstellung wurde behoben.

#### **Follow-up**

- Beim Maßnahmen-Export wird verhindert, dass Werte in der Export-Datei von Excel als Formel interpretiert werden können.
- Auf der Seite **Maßnahme anlegen** wurde unter bestimmten Umständen kein Scrollbalken angezeigt. Dies ist behoben.

#### **Berichtsabstimmung**

- Beim Zusammenstellen von endgültigen Berichten wird verhindert, dass mehrfach aufgeführte Anlagen zu Fehlern führen.
- Auf der Seite **Aufgaben** wird die Zeit seit Erstellen des endgültigen Berichts jetzt korrekt dargestellt.

# **Umgesetzte Anforderungen und Verbesserungen**

#### **Follow-up**

• Für den Maßnahmen-Export in eine Liste kann jetzt auf dem Server eine Vorlage-Datei hinterlegt werden.

# <span id="page-16-0"></span>**3.4 ibo Audit 2021.2.6032**

### **Behobene Fehler**

#### **Allgemein**

• In Browsern integrierte Passwortmanager-Funktionen werden jetzt besser unterstützt.

#### **Follow-up**

- In der E-Mail zu einem entschiedenen Fristverlängerungsantrag wird jetzt der Name des richtigen Empfängers verwendet, auch wenn der Antrag weitergeleitet wurde.
- Warnungen zu ablaufenden Fristen werden ab jetzt nur dann versendet, wenn die Maßnahme noch in Umsetzung oder Klärung ist, nicht mehr, wenn auf die Abnahme durch die Revision gewartet wird.
- Beim Anlegen von Maßnahmen in ibo Audit wurde beim Übernehmen der Werte einer vorherigen Prüfung ein falscher Name für den verantwortlichen Revisor in der Auswahlliste angezeigt.
- Wenn es durch Fehler oder Störungen (z. B. nicht erreichbare Drittsysteme) zu Unterbrechungen bei automatisch ablaufenden Prozessen kommt, wird dies jetzt in weiteren Fällen erkannt und der Prozess beim Neustart des ibo-Audit-Windows-Dienstes fortgesetzt.
- Auf der Suchseite für **Maßnahmen** sind Filter-Auswahlmenüs jetzt alphabetisch sortiert und es erscheint eine Scroll-Leiste, wenn viele Einträge vorhanden sind.

#### **Berichtsabstimmung**

- Einige Fehlermeldungen beim Hochladen von Dokumenten waren noch nicht übersetzt.
- Die Seite **Empfangene Berichte** wird Vorständen jetzt auch dann angezeigt, wenn ihnen außer der Vorstandsrolle keine weitere Rolle zugeordnet ist. Zuvor war zusätzlich die Rolle Mitarbeiter nötig.

#### **Einstellungen**

• Die Seite **Rollen** ist jetzt auch mit kleineren Bildschirmen (bzw. mit geringeren Auflösungen) besser nutzbar.

### **Setup und Konfiguration**

- Im Konfigurations-Tool wurde ein Fehler beim Auslesen und Anzeigen der Protokolle behoben.
- Bei der Validierung der LDAP-Gruppen wird die Anzahl der Ergebnisse nun korrekt aktualisiert.

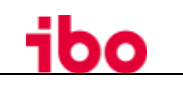

# **Umgesetzte Anforderungen und Verbesserungen**

#### **Allgemein**

- Active-Directory-Server können jetzt über LDAP**S** angebunden werden. Bei anderen LDAP-Servern (bspw. OpenLDAP oder ApacheDS) war dies bereits möglich.
- Anwender können jetzt auch über den Global Catalog eines AD-Forests abgefragt werden. Für die Authentifizierung empfehlen wir in diesem Fall Single-Sign-On (über die integrierte Windows-Authentifizierung). Ein Beta-Feature ermöglicht alternativ eine Authentifizierungs-Kette über die einzelnen AD-Kinder des AD-Forests.
- Interne Benutzerverwaltung (diese ist nur mit einem von ibo eingerichteten LDAP Server nutzbar):
	- o Wenn die Benutzerverwaltung in ibo Audit aktiviert ist, haben Anwender die Möglichkeit ihr Passwort zu ändern.
	- o Wenn die Benutzerverwaltung in ibo Audit aktiviert ist, haben Anwender die Möglichkeit ihr vergessenes Passwort per E-Mail zurückzusetzen. Diese Funktion kann im Konfigurations-Tool aktiviert oder deaktiviert werden.
	- o Bei Verwendung der internen Benutzerverwaltung können Benutzer und deren Rollen über eine CSV-Datei in einem vordefinierten Format importiert und synchronisiert werden.

#### **Follow-up**

- Weitere Revisoren besitzen in Maßnahmen jetzt die gleichen Rechte wie auch der verantwortliche Revisor. Einzige Ausnahme ist das Bestimmen eines neuen verantwortlichen Revisors für die Maßnahme.
- Beim Anlegen von Maßnahmen in ibo Audit werden zuvor verwendete Abteilungsnamen vorgeschlagen.

#### **Berichtsabstimmung**

• Beim Verteilen von endgültigen Berichten werden zuvor bereits ausgewählte Empfänger nicht mehr in der Auswahlliste angezeigt.

#### **Einstellungen**

- Falls die Benutzerverwaltung aktiviert ist, haben Administratoren Zugriff auf die Seite **Benutzerverwaltung**. Rollen werden direkt an den Benutzern hinterlegt, daher entfallen in diesem Fall die Seiten **Rollen** und **Personen in Rollen**.
- Auf der Seite **E-Mails** kann eingestellt werden, wann die Prüfung von ablaufenden und überschrittenen Fristen sowie das Versenden von Warn-E-Mails erfolgen soll.
- Falls die Anzahl der Lizenzen nicht für alle Benutzer der Rolle Revisor ausreicht, können sich Benutzer mit der Rolle Administrator weiterhin anmelden, um dieses Problem zu beheben.
- Das Speichern einer E-Mail-Vorlage, die als fehlerhaft erkannt wird, ist jetzt nicht mehr möglich.

### **Setup und Konfiguration**

- Im Konfigurations-Tool können jetzt Zertifikats-Anforderungsdateien erstellt werden, um das Ausstellen eines Zertifikats für HTTPS-Verbindungen zu vereinfachen.
- Das Konfigurations-Tool verhindert jetzt, dass die Anwendung gestartet wird, wenn noch keine gültige Lizenz eingespielt ist.
- Die Zuordnung von Attributnamen zu Werten in der Anwendung kann jetzt für LDAP-Server und Active Directory getrennt vorgenommen werden.

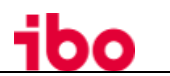

- Während des Startens der Anwendung wird jetzt eine Status-Seite mit dem Fortschritt angezeigt. Der Windows-Dienst wird jetzt schneller gestartet und wartet nicht mehr, bis die Anwendung komplett hochgefahren ist, da dies zur Überschreitung von Zeit-Limits führen konnte.
- Bei der Validierung des Basispfades für LDAP-Gruppen wird jetzt die Anzahl der gefundenen Gruppen angezeigt.
- Der Auswahl-Dialog für HTTPS-Zertifikate erlaubt jetzt auch die Auswahl ungültiger Zertifikate und zeigt mehr Informationen zu fehlenden Voraussetzungen des Zertifikats an.

# <span id="page-18-0"></span>**Was ist neu in ibo Audit 2021.1?**

# **Highlights**

#### **Neue Anwendungs-Rolle "Vorstand"**

• Sowohl für das Modul Follow-up als auch für das Modul Berichtsabstimmung gibt es eine neue Anwendungsrolle "Vorstand". Der Vorstand hat in Follow-up derzeit Zugriff auf alle angelegten Maßnahmen.

#### **Neue Abteilungsübersicht für Vorstände und Revisionsleiter**

• Über die neu entwickelte Abteilungsübersicht in Follow-up erhält der Nutzer eine Übersicht der aktiven Maßnahmen zu den Abteilungen, denen sie zugeordnet wurden.

#### **Neuer Workflow "Kenntnisnahme des endgültigen Berichts durch Vorstände" im Modul Berichtsabstimmung**

• Ein endgültiger Bericht kann jetzt zur Kenntnisnahme an Vorstände verteilt werden. Der Vorstand erhält den Bericht über seine Liste der empfangenen Berichte und wird per E-Mail und über seine Aufgaben-Seite auf die offene Kenntnisnahme hingewiesen. Es ist dem Vorstand möglich einen Kommentar zum endgültigen Bericht zu erfassen. Dieser neue Workflow sollte nicht mit dem Workflow zur "Abstimmung des **Berichtsentwurfs** mit den geprüften Bereichen" verwechselt werden. Der Workflow zur Abstimmung des **Berichtsentwurfs** mit den geprüften Bereichen wird in einem der kommenden Releases folgen.

# <span id="page-18-1"></span>**4.1 ibo Audit 2021.1.5865**

# **Behobene Fehler**

#### **Follow-up**

- Fehlerhaft ausgegebene Historieneinträge wurden korrigiert.
- Die Weiterleitung von der Abteilungsübersicht auf die Maßnahmenliste funktioniert jetzt auch, wenn die Abteilungsnamen bestimmte Sonderzeichen enthalten.
- Der Word-Export von Maßnahmen wird nun in die lokale Zeitzone des Browsers umgerechnet.
- Maßnahmen mit einer Frist von 31.12.9999 führen nun nicht mehr zu einem Fehler.

# **Umgesetzte Anforderungen und Verbesserungen**

#### **Allgemein**

• Noch nicht gepflegte Vorstandsrolle führt jetzt nicht mehr zum Starten des Dienstes im Konfigurationsmodus.

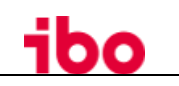

# <span id="page-19-0"></span>**4.2 ibo Audit 2021.1.5838**

# **Umgesetzte Anforderungen und Verbesserungen**

### **Follow-up**

- Nicht vollständig gestartete Nachverfolgungen (bspw. aufgrund von Fehlern bei der Kommunikation mit dem DMS System) werden jetzt durch den Neustart des Dienstes vervollständigt.
- Beim Starten des Servers wird eine Integritätsprüfung der gespeicherten Ereignisse ausgeführt.

# <span id="page-19-1"></span>**4.3 ibo Audit 2021.1.5803**

### **Behobene Fehler**

#### **Allgemein**

- Dokumente aus ibo Audit werden wieder nach QSR synchronisiert.
- Der Webserver kann nun auch nach dem Entfernen der Zertifikatsdatei über das Config-Tool wieder gestartet werden.
- Der Kestrel-Endpoint wird nun bei einer Updateinstallation beibehalten.

# <span id="page-19-2"></span>**4.4 ibo Audit 2021.1.5766**

# **Umgesetzte Anforderungen und Verbesserungen**

#### **Allgemein**

- Die Anzeige von Benutzerinformationen in ibo Audit wurde verbessert, sodass Details zu verknüpften Personen (bspw. der Abteilungsname) mit einem Klick auf den Namen oder das Bild einer Person in einem Dialog angezeigt werden.
- Die Statusinformation zu verteilten endgültigen Berichten (egal ob an Empfänger oder Vorstände) wird für den Autor des Berichts nun deutlicher dargestellt.
- Der Schutz gegen Cross-Site-Scripting (XSS) wurde verbessert.
- Das Web-Framework ExtJS wurde auf Version 7.3 aktualisiert.
- Unterstützung weiterer LDAP Server verbessert (ApacheDS)

#### **Dashboard**

• Die Übersicht im Dashboard wurde um Informationen zum Workflow "Kenntnisnahme des endgültigen Berichts durch Vorstand" erweitert.

#### **Follow-up**

• Die neue Seite "Abteilungsübersicht" enthält einen kumulierten Überblick über Maßnahmenstatus und Abteilungen. Die Abteilungsübersicht ist für alle Vorstände und Revisionsleiter verfügbar.

#### **Berichtsabstimmung**

- Ein endgültiger Bericht kann jetzt zur Kenntnisnahme an Vorstände verteilt werden.
- Die Information über das Ereignis "endgültigen Bericht als eingesehen markiert" wird nun nicht mehr in der Historie des endgültigen Berichts aufgeführt, sondern an der Verteilung des endgültigen Berichts selbst.

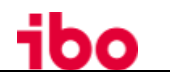

• Die maximale Länge der Nummer des endgültigen Berichts wurde auf 31 Zeichen verlängert.

#### **Setup und Konfiguration**

- Ein manuell am ibo Audit Windows-Dienst hinterlegter Benutzer (Service-User) wird nun beim Update von ibo Audit nicht mehr verworfen.
- Über das Konfigurations-Tool ist es nun möglich, eine Zertifikatsanforderungsdatei (CSR) zu erzeugen, die für das Ausstellen eines Zertifikats genutzt werden kann.

#### **Einstellungen**

• Die neue **Vorstandsrolle** kann über die Seite "Rollen" im Modul "Einstellungen" konfiguriert werden.

# **Behobene Fehler**

#### **Allgemein**

- Im IE11 sollte die Datei-Upload-Komponente nun robuster funktionieren und nun direkt nach dem ersten Öffnen einer Seite angezeigt werden.
- Benutzer aus dem AD/LDAP, die keiner ibo Audit Anwendungsrolle zugeordnet wurden, können sich ab jetzt nicht mehr an ibo Audit anmelden. Der Zugriff auf ibo Audit ist für diese Benutzer nicht sinnvoll, da sowieso keine Seiten oder Daten angezeigt werden.
- Die Warnung zu einer ablaufenden oder ungültigen Lizenz erscheint nun nur noch für Administratoren und Mitarbeiter der Revisionsabteilung, jedoch nicht mehr für alle Benutzer.
- Warnung im Google Chrome Browser zu fehlendem autocomplete-Attribut am Passwort-Feld behoben.
- Ungültige Teile einer Lizenz-Datei verhindern nun nicht mehr das Einspielen der gesamten Lizenz in ibo Audit.
- Weniger kritische Fehler/Ereignisse führen ab jetzt nicht mehr zum Readonly-Modus.
- Die Standard-Vorlage für die "Meine Aufgaben E-Mail" enthält nun auch die Anrede des Empfängers.

#### **Follow-up**

- Beim Melden der Umsetzung kann nun wieder ein abschließender Umsetzungsstand hinterlegt werden.
- Gestrichene Maßnahmen haben in der Maßnahmen-Suche nun keine Warnungen mehr bezüglich verstrichener Fristen.
- In der Maßnahmen-Suche kann der Filter für die Spalte "Frist" nach dem initialen Aktivieren editiert werden.

#### **Berichtsabstimmung**

• Die Validierung des Dateinamens eines endgültigen Berichts ignoriert nun die Groß- und Kleinschreibung der Dateiendung (\*.pdf).

#### **Setup und Konfiguration**

• Beim Aktualisieren von ibo Audit wird SSL nicht mehr einfach aktiviert, sondern die bestehende Konfiguration der Installation bleibt bestehen. Dies ist relevant für den Betrieb von ibo Audit hinter einem Proxy, der die SSL Verschlüsselung übernimmt.

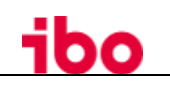

# <span id="page-21-0"></span>**Was ist neu in ibo Audit 2020.2?**

# **Highlights**

### **Neuer Programmbereich für Einstellungen**

• Hier können Sie Rollenzuordnungen der Anwender vornehmen, E-Mail-Vorlagen anpassen und den E-Mail-Versand konfigurieren. Im Programmbereich **Follow-up** können Sie die Vorwarnzeit für Fristen anpassen.

#### **Speichern von Ansichtseinstellungen**

• Auf der Maßnahmen-Suchseite werden die aktive Sortierung, Gruppierung und die sichtbaren Spalten gespeichert und können mit anderen geteilt werden, oder auch als Browser-Favoriten abgelegt werden.

### <span id="page-21-1"></span>**5.1 ibo Audit 2020.2.5545**

### **Behobene Fehler**

#### **Allgemein**

• Es wurde ein Fehler beim Zugriffauf Personen behoben, die nicht imActive Directory/LDAP-Server gefunden wurden.

# <span id="page-21-2"></span>**5.2 ibo Audit 2020.2.5512**

### **Behobene Fehler**

#### **Allgemein**

- In einigen Dialogen wurden Textfelder nicht oder nicht vollständig angezeigt. Alle Textfelder haben jetzt eine Mindesthöhe.
- Beteiligte können jetzt von Maßnahmen und endgültigen Berichten entfernt werden, auch wenn sie nicht mehr im Active Directory oder LDAP-Server gefunden wurden.

#### **Follow-up**

- Wenn die Umsetzung einer Maßnahme akzeptiert und dies dann rückgängig gemacht wurde, konnten die Fristverlängerungsanträge dieser Maßnahme nicht mehr eingesehen werden. Dies wurde behoben.
- Bei entschiedenen Fristverlängerungsanträgen wurde der angezeigte Entscheider geändert, wenn an der Maßnahme ein anderer verantwortlicher Revisor zugewiesen wurde. Jetzt wird dort die Person angezeigt, die den Antrag entschieden hat.
- In Internet Explorer 11 wurde ein Fehler behoben, durch den die Workflow-Darstellung und die Historie nicht angezeigt wurden.
- Wenn die Entscheidung über einen Fristverlängerungsantrag an eine weitere Person weitergegeben wurde und diese dem Antrag zustimmt oder diesen ablehnt, erfolgt jetzt eine E-Mail-Benachrichtigung an den ursprünglichen Entscheider.
- Bei einigen Textfeldern in Dialogen wurden lange Texte abgeschnitten. Jetzt werden sie umgebrochen.

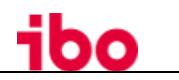

#### **Einstellungen**

• Auf Einstellungsseiten wird die Schaltfläche **Übernehmen** jetzt deaktiviert, solange die Aktion ausgeführt wird.

#### **Setup und Konfiguration**

• Die Standardeinstellungen bei einer Neuinstallation wurden angepasst, so dass der Hintergrunddienst für das Erkennen von geänderten Benutzerdaten im AD/LDAP-Server auch hier standardmäßig alle sechs Stunden läuft.

# <span id="page-22-0"></span>**5.3 ibo Audit 2020.2.5405**

# **Umgesetzte Anforderungen**

#### **Allgemein**

- Von ibo Audit versendete E-Mails werden nun protokolliert. Das Protokoll kann über ibo Audit eingesehen werden (bspw. in der Maßnahmen-Historie).
- Bei aktiviertem Single-Sign-On ist es nun möglich, über die Benutzerschaltfläche (oben rechts) eine neue Sitzung zu starten. Dies kann bspw. nach Änderungen in der Rollenkonfiguration nötig sein, damit die veränderten Rechte eines Benutzers neu geladen werden.
- Der Hintergrunddienst für das Erkennen von geänderten Benutzerdaten im AD/LDAP-Server läuft nun standardmäßig alle sechs Stunden.
- Die Ladezeit in modernen Browsern wurde durch die Nutzung eines neuen Caching-Verfahrens (Service-Worker) verkürzt (betrifft nicht IE11, da dieser die verwendete Technologie nicht unterstützt).
- Es wurde ein Powershell-Skript entwickelt, dass Administratoren beim Sichern/Backup der Datenbanken unterstützt (es liegt im Installationsordner unter .../Program/2020.2.5405\_IboAuditServer\Scripts\backup.ps1)
- Angemeldete Anwender können über die Schaltfläche zur Programmversion eine Liste der von ibo Audit verwendeten Programmbibliotheken und deren Lizenzen einsehen.

#### **Follow-up**

- Für die Seite **Maßnahmensuche** wird aktive Sortierung, Gruppierung und sichtbaren Spalten im lokalen Speicher des Internetbrowsers gespeichert. Mit Hilfe von Browser-Favoriten können auch mehrere unterschiedliche Ansichten gespeichert und wieder aufgerufen werden. Um vorkonfigurierte Ansichten an andere weiterzuleiten, teilen Sie einfach die Browser-URL (die Internetadresse in der Adresszeile des Browsers) mit anderen.
- Das Akzeptieren einer Maßnahmenumsetzung kann nun durch den Revisor zurückgezogen werden - bspw. bei einer fälschlicherweise abgenommenen Maßnahme.
- Beim Erreichen der Vorwarnzeit einer Frist und beim Überschreiten der Frist wird nun eine E-Mail-Benachrichtigung versendet. Die Empfänger dieser E-Mail sind der verantwortliche Revisor, der Verantwortliche für die Umsetzung und die Umsetzungsunterstützer.
- In der regelmäßig versendeten E-Mail **Ihre ungesehenen Aufgaben in ibo Audit** wird jetzt auch auf Fristverlängerungsanträge hingewiesen, die zur Genehmigung bereitliegen.
- In der Maßnahmenhistorie und im Word-Export der Maßnahme werden die vollständigen Texte und Bemerkungen zu den Ereignissen angezeigt.
- In der Maßnahmenhistorie kann nun zwischen der Freigabe zur Umsetzungsunterstützung mit Umsetzungsmelderecht und ohne Umsetzungsmelderecht unterschieden werden.
- Auch Verantwortliche können jetzt die für sie sichtbaren Maßnahmen nach Excel exportieren.
- Auf der Seite **Einstellungen** im **Follow-up**-Bereich können Administratoren die Vorwarnzeit für Fristen anpassen.

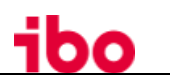

### **Setup und Konfiguration**

- Im Setup-Programm wurden die zwei Schaltflächen **Dienste stoppen** und **Prozesse stoppen** zusammengefasst.
- Viele Änderungen an den Einstellungen werden jetzt ohne Neustart des ibo Audit Dienstes berücksichtigt.
- Die Ergebnisse von AD/LDAP-Abfragen werden für kurze Zeit zwischengespeichert, sodass nachfolgende Anfragen schneller beantwortet werden und der LDAP-Server weniger stark belastet wird.
- Im Config-Tool von ibo Audit ist nun eine **Restart-Service** Schaltfläche auf jeder Konfigurationsseite verfügbar

### **Einstellungen**

- Fachliche Einstellungen können jetzt über die Anwendungsoberfläche vorgenommen werden. Die dazu notwendigen Administratoren-Rechte können im Einstellungsbereich von Revisionsleitern zugewiesen werden. Bei der Aktualisierung einer älteren Programmversion werden automatisch die Revisionsleiter als Administratoren hinterlegt.
- In der Protokoll-Datei von ibo Audit wird vermerkt, wer Änderungen an den Einstellungen vorgenommen hat.
- E-Mails:
	- o Textvorlagen der von ibo Audit versendeten E-Mails können über die Programmoberfläche verändert werden. Die verfügbaren E-Mail-Variablen werden angezeigt.
	- o Der E-Mail-Versand kann komplett oder für jede einzelne E-Mail deaktiviert werden. Diese Einstellung gilt dann für alle Benutzer.
	- o Für von ibo Audit versendete E-Mails kann eine Signatur hinterlegt werden. Damit die Signatur eingefügt wird, muss die E-Mail-Vorlage die entsprechende Variable enthalten.
	- o Für die regelmäßig versendeten E-Mails kann das Versand-Intervall angepasst werden.
- Rollen:
	- o Sofern die vereinfachte Rollen-Konfiguration bereits aktiviert ist, können Administratoren die Rollen-Zuordnung der Anwender jetzt über die Programmoberfläche vornehmen. Sie können auch eine Übersicht einsehen, wem welche Rollen zugeordnet sind. Sollten die vereinfachte Rollen-Konfiguration bei Ihnen noch nicht aktiviert sein, melden Sie sich bitte bei unserer Hotline. Wir unterstützen Sie unkompliziert und kostenfrei bei der Umstellung.

# **Behobene Fehler**

### **Allgemein**

- Die Fehler-Behandlung im Web-Client wurde verbessert.
- Beim Auftreten eines potentiell schwerwiegenden Fehlers tritt ibo Audit in einen schreibgeschützten Modus ein, um Datenkorruption zu vermeiden. Dies wird nun nicht mehr durch einen Neustart des Servers aufgehoben. Bitte wenden Sie sich an die Hotline der ibo Software GmbH, wenn dieser Fall bei Ihnen eintritt.
- Der Konfigurationsparameter "VorlaufzeitInTagen" wurde in "VorwarnzeitInTagen" umbenannt. Das Setup migriert diese Änderung in der Konfiguration automatisch.
- Textfelder in Dialogen werden jetzt mit einer Mindesthöhe dargestellt.
- In Aktionsdialogen wird die Aktionsschaltfläche jetzt deaktiviert, solange die Aktion ausgeführt wird.
- Die Leistung der Anwendung wurde verbessert, unter anderem werden Ereignisse jetzt schneller aus der Datenbank geladen und gespeichert.
- Einige Darstellungsfehler im Web@Work Browser behoben.
- Probleme beim Download des Maßnahmen-Exports in Web@Work behoben.

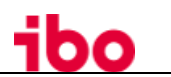

- Das Setup beendet sich beim Klick auf **Prozesse stoppen** nicht mehr selbst, wenn es aus dem Installationsordner heraus gestartet wurde.
- Wenn die Anwendung auf Personen zugreift, die aus dem Active Directory/LDAP-Server entfernt wurden, kommt es nicht mehr zu Fehlern.

### **Dashboard**

• Unter bestimmten Umständen wurde das Kreis-Diagramm mit den Maßnahmen-Status auf der Überblick-Seite zu klein dargestellt. Dies ist nun nicht mehr der Fall.

#### **Follow-up**

- In der Maßnahmenhistorie wurden die Texte für die Weiterleitung eines Fristverlängerungsantrages verbessert.
- Englische Übersetzungen auf der Seite **Fristverlängerungsantrag anzeigen** verbessert.
- Beim Erfassen eines Zwischenstandes passt sich das Textfeld nun der Dialoggröße an. Im Vollbildmodus des Dialogs wurde das Editieren des Zwischenstandes somit deutlich vereinfacht.
- Der Word-Export der Maßnahme wurde verbessert:
	- o Es wird jetzt auch die Uhrzeit zu den einzelnen Einträgen in der Ereignishistorie angezeigt.
	- o Beim Verändern von Maßnahmendetails werden die veränderten Werte wie in der Maßnahmen-Historie aufgelistet.
- Auf der Seite **Maßnahmensuche** wird jetzt korrekt nach Maßnahmen-Priorität sortiert.
- Das Prüfungsjahr zur Maßnahme wird nun auch aktualisiert, wenn in den Maßnahmendetails das **Beschlossen am**-Datum verändert wird.
- Beim Ausblenden von Maßnahmen mit mehreren Fristverlängerungsanträgen kommt es nicht mehr zu einem Fehler.
- Auf der Maßnahmen-Suchseite wurde unter bestimmten Umständen für den angemeldeten Anwender eine falsche Rolle angezeigt.
- Die maximale Länge der Maßnahmen-Nummer wurde in QSR und ibo Audit auf 22 Zeichen angeglichen.

### **Berichtsabstimmung**

• Beim Drucken der PDF-Vorschau wurden je nach Browser- und Druckeinstellungen unerwünschte Kopf- und Fußzeilen mitgedruckt. Die Druckschaltfläche wurde deshalb entfernt. Wir empfehlen, das PDF herunterzuladen und mit einem PDF-Viewer auszudrucken, um ein gleichbleibendes Aussehen sicherzustellen.

#### <span id="page-24-0"></span>в **Was ist neu in ibo Audit 2020.1?**

# **Highlights**

### **Allgemein**

• ibo Audit unterstützt jetzt **Single Sign-on (SSO)** über die integrierte Windows-Authentifizierung.

### **Follow-up**

• Der Umgang mit Fristverlängerungen wurde weiterentwickelt. Die Entscheidung über einen Fristverlängerungsantrag kann nun vom Revisor delegiert werden. Für Maßnahmen werden mehr Informationen zu vorhandenen Fristverlängerungen und Fristverlängerungsanträgen angezeigt.

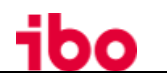

• Umsetzungsunterstützer werden von der Anwendung jetzt besser informiert. Sie haben mehr Überblick über ihnen zugeordnete Maßnahmen und erhalten weitere E-Mail-Benachrichtigungen.

# <span id="page-25-0"></span>**6.1 ibo Audit 2020.1.5279**

### **Behobene Fehler**

#### **Allgemein**

• ibo Audit kann wieder mit dem Chrome-Browser ab der Version 85 geöffnet werden, ohne dass sich die Seite endlos neu lädt.

# <span id="page-25-1"></span>**6.2 ibo Audit 2020.1.5119**

### **Behobene Fehler**

#### **Dashboard**

• Beim Versand der regelmäßigen Status-E-Mail konnte es zu Fehlern kommen, wenn keine Lizenz für ibo Audit Berichtsabstimmung vorhanden war.

#### **Follow-up**

- Beim Laden der Anwendung im Browser kam es gelegentlich zu Darstellungsfehlern einiger Komponenten, vor allem bei Nutzung von Single Sign-on.
- Beim Übertragen von Maßnahmen aus QSR nach ibo Audit konnte es zum Absturz eines Hintergrundvorgangs in ibo Audit kommen, wodurch Maßnahmen nicht weiterbearbeitet werden konnten.

#### **Berichtsabstimmung**

- Auf der Seite **Meine Aufgaben** im Bereich **Berichtsabstimmung** wurden bei einigen Aufgaben die Anzahl der Anlagen und die Frist nicht dargestellt.
- Beim Versand englischsprachiger E-Mails waren einige Betreff-Zeilen nicht übersetzt.
- Beim Laden der Anwendung im Browser kam es gelegentlich zu Darstellungsfehlern einiger Komponenten.

# <span id="page-25-2"></span>**6.3 ibo Audit 2020.1.4982**

# **Umgesetzte Anforderungen**

#### **Follow-up**

Auf der Seite **Maßnahmensuche** stehen jetzt die folgenden Schnell-Filter zur Verfügung:

- Verantwortliche für die Maßnahmenumsetzung können Maßnahmen ohne Umsetzungsunterstützer finden.
- Umsetzungsunterstützer können Maßnahmen finden, bei denen sie Umsetzungsunterstützer sind.
- Revisoren und Verantwortliche können Maßnahmen finden, die ihnen aktuell zur Bearbeitung vorliegen.

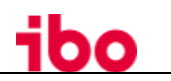

# **Behobene Fehler**

### **Follow-up**

- Bei Verwendung der Schnittstelle für QSR trat dort nach einem Neustarten des Maßnahmen-Abgleichs unter Umständen ein Timeout-Fehler auf. In ibo Audit wird nun ein konfigurierbarer Standard-Timeout berücksichtigt, um das zu verhindern.
- Das Ausblenden von Maßnahmen mit einem noch nicht entschiedenen Fristverlängerungsantrag führte zu einem Fehler. Dies ist behoben.
- Auf der Seite **Maßnahmensuche** werden Tooltips zu Fristverlängerungen jetzt zuverlässiger angezeigt.

# <span id="page-26-0"></span>**6.4 ibo Audit 2020.1.4905**

# **Umgesetzte Anforderungen**

### **Follow-up**

- Revisoren können nun Fristverlängerungsanträge zur Entscheidung an andere Anwender weitergeben.
- Auf den Seiten **Maßnahmensuche** und **Meine Aufgaben** wird ein Hinweis angezeigt, wenn eine Fristverlängerung beantragt ist. Das gilt auch für die Anzahl der bisherigen Fristverlängerungen.
- Die Komponente **Die Frist im Blick** einer Maßnahme bietet jetzt weitere Informationen zum Verlauf der Frist. Es wird nicht nur eine beantragte Fristverlängerung angezeigt, sondern auch zuvor genehmigte Fristen. Weiterhin wird der Zeitraum, ab welchem zur Frist gewarnt wird, im korrekten Verhältnis zur Laufzeit dargestellt.
- Umsetzungsunterstützer sehen Maßnahmen zur Umsetzungsunterstützung jetzt in der Aufgabenübersicht.
- Alle Anwender können auf der Maßnahmen-Suchseite eine Spalte mit der eigenen Rolle in der Maßnahme einblenden.
- Einige zuvor benötigte Eingaben sind nun optional:
	- o Das Melden der Umsetzung ist jetzt auch ohne einen detaillierten Umsetzungsstand möglich.
	- o Beim Akzeptieren der Umsetzung durch den Revisor ist das Abgeben eines Vermerks nicht mehr notwendig.
- Neue E-Mail-Benachrichtigungen:
	- o Beim Erfassen eines neuen Umsetzungsstandes (an Umsetzungsverantwortlichen und Umsetzungsunterstützer)
	- o Beim Akzeptieren der Maßnahmenumsetzung (an Umsetzungsverantwortlichen und Umsetzungsunterstützer)
	- o Beim Akzeptieren der Maßnahmenumsetzung (jetzt auch an Umsetzungsunterstützer)
- Der Export der Maßnahmendaten als Word-Dokument kann nun in den weiteren Aktionen der geöffneten Maßnahmeseite angestoßen werden.
- Revisionsleiter können nun alle Beteiligten einer Maßnahme verändern.

### **Berichtsabstimmung**

• Revisionsleiter können nun den Autor von endgültigen Berichten verändern.

### **Setup und Konfiguration**

- Es kann festgelegt werden, in welchem Format die Namen der Mitarbeiter in ibo Audit angezeigt werden sollen.
- Alle System-E-Mails können an eine einzige Adresse umgeleitet werden hilfreich beim Einrichten der Anwendung.

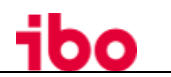

• Das mitgelieferte Dokumentmanagementsystem Nuxeo wurde aktualisiert. Die Tomcat AJP-Schnittstelle wurde deaktiviert, um die Sicherheit zu erhöhen.

# **Behobene Fehler**

### **Allgemein**

• Einige Verbesserungen für das Arbeiten auf Tablets und im Browser *MobileIron Web@Work*.

#### **Follow-up**

- Die Live-Aktualisierung der angezeigten Daten funktioniert nun auch nach dem Re-Login.
- Gelöschte/Ausgeblendete Maßnahmen werden nicht mehr in der exportierten Liste der Maßnahmen aufgeführt.

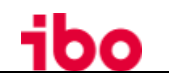

# <span id="page-28-0"></span>**7** Kontaktadresse

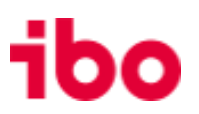

ibo Software GmbH | Im Westpark 8 | D-35435 Wettenberg T: +49 641 98210-700 | F: +49 641 98210-2600 info@ibo.de | www.ibo.de

ibo Schweiz AG | Flughofstrasse 50 | CH-8152 Glattbrugg T: +41 56 470 42 15 | F: +41 56 470 42 16 info@ibo.ch | www.ibo.ch